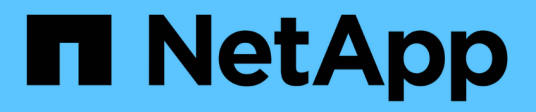

## **Snapshot Kopien zeigen Informationen an**

Snapdrive for Unix

NetApp February 20, 2023

This PDF was generated from https://docs.netapp.com/de-de/snapdriveunix/aix/concept\_command\_to\_use\_todisplay\_snapshotcopy\_information.html on February 20, 2023. Always check docs.netapp.com for the latest.

# **Inhaltsverzeichnis**

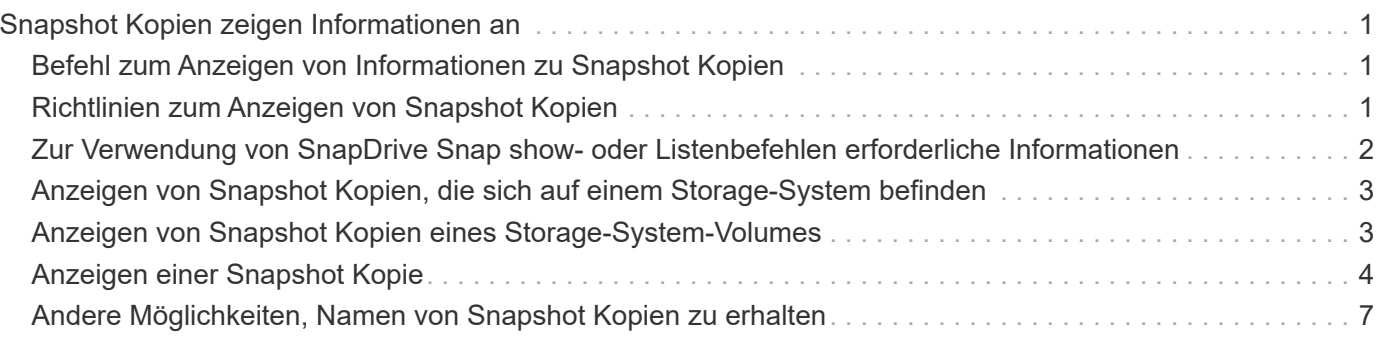

# <span id="page-2-0"></span>**Snapshot Kopien zeigen Informationen an**

Sie können Snapshot Kopien für ein Storage-System, ein Storage-System-Volume, LUNs und andere Storage-Einheiten anzeigen. Verwenden Sie den Befehl snapdrive snap show (Oder list) Um eine Snapshot Kopie anzuzeigen.

### <span id="page-2-1"></span>**Befehl zum Anzeigen von Informationen zu Snapshot Kopien**

Verwenden Sie die snapdrive snap show (Oder list) Befehl zum Anzeigen von Informationen über die Snapshot Kopien.

Sie können das verwenden snapdrive snap show (Oder list)-Befehl zum Anzeigen von Informationen zu jeder Snapshot-Kopie, die von SnapDrive für UNIX erstellt wurde. Sie können mit diesem Befehl Informationen über die folgenden Elemente anzeigen:

- Storage-Systeme
- Volumes auf Storage-Systemen
- Storage-Einheiten wie NFS-Dateien, Verzeichnisbäume, Volume-Gruppen, Festplattengruppen, File-Systeme, logische Volumes, Und Host-Volumes
- Snapshots

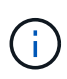

Der show Und list Formen dieses Befehls sind gleichbedeutend. Für SnapDrive 2.0 für UNIX und höher müssen Sie beim Anzeigen von Informationen über Snapshot Kopien die lange Form des Namens der Snapshot Kopie verwenden.

## <span id="page-2-2"></span>**Richtlinien zum Anzeigen von Snapshot Kopien**

Sie können Platzhalter zum Anzeigen der Snapshot Kopien verwenden. Sie können alle Snapshot Kopien, die in einem bestimmten Objekt vorhanden sind, anzeigen.

Beachten Sie folgende Punkte, bevor Sie mit Snapshot Kopien arbeiten:

- Sie können in Namen von Snapshot Kopien das Platzhalterzeichen (\*) verwenden. Bei der Snapshot-Anzeige können Sie mithilfe des Platzhalterzeichens alle Namen von Snapshot Kopien anzeigen, die einem bestimmten Muster entsprechen, oder alle Namen von Snapshot Kopien auf einem bestimmten Volume. Folgende Regeln gelten bei Verwendung von Platzhalterzeichen im Namen von Snapshot Kopien:
	- Sie können nur am Ende des Namens einen Platzhalter verwenden. Sie können die Platzhalterzeichen am Anfang oder mitten im Namen einer Snapshot Kopie nicht verwenden.
	- Im Feld "Storage-System" oder "Storage System-Volume" können Sie die Platzhalterzeichen für einen Namen für die Snapshot Kopie nicht verwenden.
- Mit diesem Befehl können Sie auch alle Snapshot Kopien für bestimmte Objekte auflisten, einschließlich Storage-Systeme und ihrer Volumes, Festplattengruppen, Host-Volume-Gruppen, Filesysteme und Host Volumes. Und logischen Volumes.
- Wenn Sie A eingeben snapdrive snap show Befehl und SnapDrive für UNIX finden keine Snapshot Kopien, es zeigt die Meldung "no matching Snapshot Kopien" an. Wenn Sie in der Befehlszeile

Argumente angeben und einige Teile davon nicht vorhanden sind, gibt SnapDrive für UNIX eine Teilliste der Argumente zurück, für die Snapshot Kopien gefunden werden. Außerdem werden die Argumente aufgelistet, die ungültig waren.

• Wenn der snapdrive snap create Befehl wird abrupt abgebrochen, ein unvollständig .stoc.xml Die Datei wird im Volume auf dem Storage-System gespeichert. Daher erhalten alle vom Storage-System erstellten geplanten Snapshot Kopien eine Kopie des unvollständigen .stoc.xml Datei: Für das snapdrive snap list Befehl um erfolgreich zu arbeiten, führen Sie die folgenden Schritte aus:

#### **Schritte**

- 1. Löschen Sie die unvollständige .stoc.xml Datei im Volume.
- 2. Löschen Sie die vom Storage-System erstellten geplanten Snapshot-Kopien, die die unvollständige enthalten .stoc.xml Datei:

### <span id="page-3-0"></span>**Zur Verwendung von SnapDrive Snap show- oder Listenbefehlen erforderliche Informationen**

Sie können den Befehl verwenden snapdrive snap show Oder list Um Informationen über Storage-Systeme, Storage-System-Volumes, Festplatten oder Volume-Gruppen, File-System, anzuzeigen, Snapshot Kopien usw.

In der folgenden Tabelle finden Sie die Informationen, die Sie bei der Verwendung des angeben müssen snapdrive snap show | list Befehl.

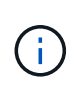

Sie können die gleichen Argumente unabhängig davon verwenden, ob Sie eingeben snapdrive snap show Oder snapdrive snap list Als Befehl. Diese Befehle sind Synonyme.

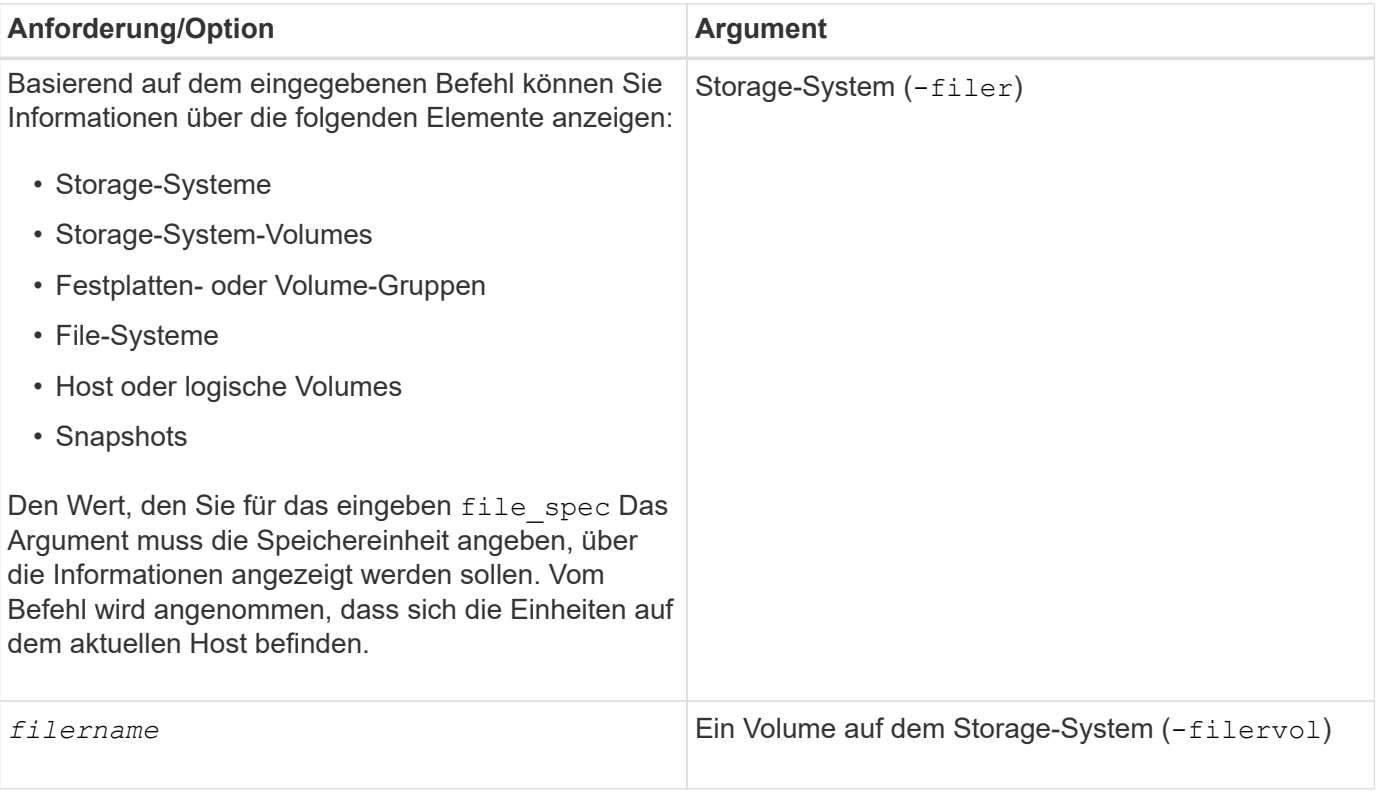

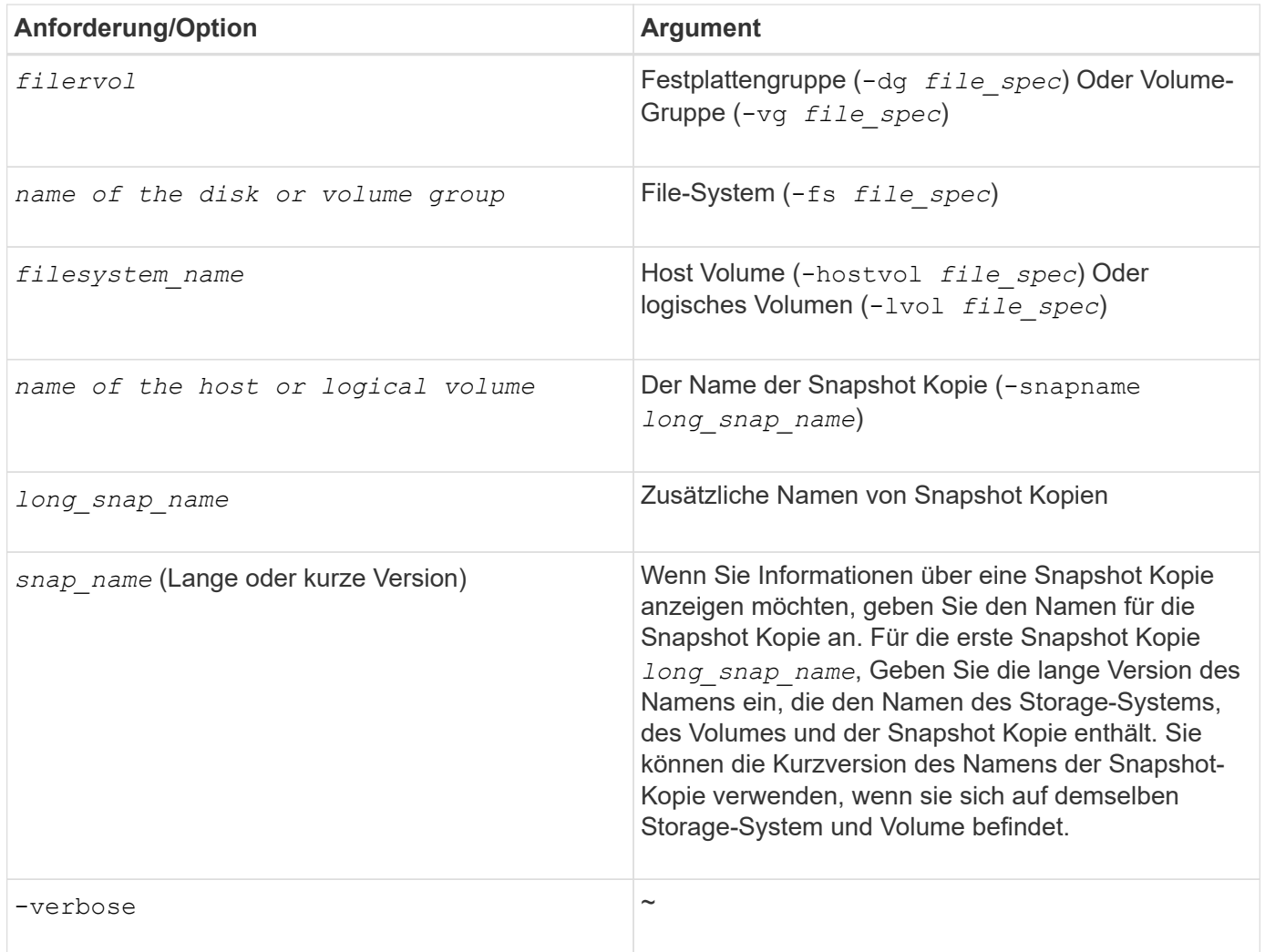

### <span id="page-4-0"></span>**Anzeigen von Snapshot Kopien, die sich auf einem Storage-System befinden**

Mit dem SnapDrive-Befehl können Sie Snapshot Kopien auf einem Storage-System anzeigen.

Um Informationen über Snapshot Kopien in einem Storage-System anzuzeigen, verwenden Sie die folgende Syntax:

snapdrive snap show -filer filername [filername…] [-verbose]

### <span id="page-4-1"></span>**Anzeigen von Snapshot Kopien eines Storage-System-Volumes**

Mit dem SnapDrive-Befehl können Sie Snapshot Kopien auf einem Storage-System-Volume anzeigen.

Verwenden Sie die folgende Syntax, um Informationen über Snapshot Kopien eines Storage System-Volumes anzuzeigen:

### <span id="page-5-0"></span>**Anzeigen einer Snapshot Kopie**

Der Befehl snapdrive snap show Oder list Zeigt den Namen des Storage-Systems an, auf dem die Snapshot Kopie erstellt wird, den Host-Namen, das Datum und die Uhrzeit usw.

#### **Schritte**

1. Geben Sie die folgende Befehlssyntax ein, um eine Snapshot-Kopie anzuzeigen:

**snapdrive snap show [-snapname]** *long\_snap\_name* **[***snap\_name***…] [-verbose]**

Dieser Vorgang wird mindestens die folgenden Informationen über die Snapshot Kopie angezeigt:

- Der Name des Storage-Systems, auf dem die Snapshot Kopie erstellt wird
- Der Name des Hosts, der die Snapshot Kopie erstellt hat
- Der Pfad zu den LUNs auf dem Storage-System
- Das Datum und die Uhrzeit der Erstellung der Snapshot Kopie
- Der Name der Snapshot Kopie
- Die Namen der in der Snapshot-Kopie enthaltenen Festplattengruppen

**Beispiel**: Die folgenden Beispiele sind Beispiele von snapdrive snap show Befehl:

```
# snapdrive snap show -snapname toaster:/vol/vol2:snapA snapX snapY
# snapdrive snap show -verbose toaster:/vol/vol2:snapA /vol/vol3:snapB
snapC
# snapdrive snap show toaster:/vol/vol2:snapA
# snapdrive snap list -dg dg1 dg2
```
**Beispiel**: In diesem Beispiel wird ein Platzhalter verwendet, um Informationen über die verfügbaren Snapshot Kopien auf einem bestimmten Volume anzuzeigen:

# snapdrive snap show toaster:/vol/vol1:\* snap name host date snapped ------------------------------------------------------------------ ------------ toaster:/vol/vol1:sss1 DBserver Mar 12 16:19 dg1 toaster:/vol/vol1:testdg DBserver Mar 12 15:35 dg1 toaster:/vol/vol1:t1 DBserver Mar 10 18:06 dg1 toaster:/vol/vol1:hp\_1 HPserver Mar 8 19:01 vg01 toaster:/vol/vol1:r3 DBserver Mar 8 13:39 rdg1 toaster:/vol/vol1:r1 DBserver Mar 8 13:20 rdg1 toaster:/vol/vol1:snap2 DBserver Mar 8 11:51 rdg1toaster:/vol/vol1:snap\_p1 DBserver Mar 8 10:18 rdg1

**Beispiel**: In diesem Beispiel wird der -verbose Die Option wird in der Befehlszeile in einem AIX-Host verwendet:

```
# snapdrive snap list betty:/vol/vol1:testsnap -v
snap name host date
snapped
------------------------------------------------------------------
-------------
betty:/vol/vol1:testsnap aix198-75 Jul 31
10:43 test1_SdDg
host OS: AIX 3 5
snapshot name: testsnap
Volume Manager: aixlvm 5.3
disk group: test1_SdDg
host volume: test1_SdHv
file system: test1_SdHv file system type: jfs2
mountpoint:
/mnt/test1
lun path dev paths
-------------------------------------------------------
betty:/vol/vol1/aix198-75_luntest1_SdLun /dev/hdisk32
```
**Beispiel**: Dieses Beispiel enthält Meldungen über Snapshot Kopien auf einem AIX-Host, die nicht mit

SnapDrive für UNIX erstellt wurden:

```
# snapdrive snap show -filer toaster
snap name host date
snapped
------------------------------------------------------------------
-------------
toaster:/vol/vol1:hourly.0 non-snapdrive snapshot
toaster:/vol/vol1:hourly.0 non-snapdrive snapshot
toaster:/vol/vol1:snap1 DBserver1 Oct 01 13:42 dg1
dg2
toaster:/vol/vol1:snap2 DBserver2 Oct 10 13:40
DBdg/hvol1
toaster:/vol/vol1:snap3 DBserver3 Oct 31 13:45
DBdg
```
In diesem Beispiel wird eine Snapshot Kopie eines LVM-basierten Dateisystems auf einem AIX-Host mit dem angezeigt snapdrive snap show Befehl und das - verbose Option:

```
# snapdrive snap show -v -fs /mnt/check_submit/csdg2/hv3_0
snapname host date snapped
------------------------------------------------------------------
-------------
toaster:/vol/vol1:mysnapshot sales-aix Aug 24 10:55 csdg2
host OS: AIX 1 5
snapshot name: mysnapshot
Volume Manager: aixlvm 5.1
disk group: csdg2
host volume: csdg2_log
host volume: csdg2_hv3_0
file system: csdg2 hv3_0 file system type: jfs2 mountpoint:
/mnt/check_submit/csdg2/hv3_0
lun path dev paths
-------------------------------------------------------
spinel:/vol/vol1/check submit aix-4 /dev/hdisk4
```
**Beispiel**: Die folgenden Beispiele verwenden Platzhalter:

```
# snapdrive snap show toaster:/vol/volX:*
# snapdrive snap show -v toaster:/vol/volX:DB1*
filer1:/vol/volY:DB2*
# snapdrive snap show toaster:/vol/vol2:mysnap* /vol/vol2:yoursnap*
hersnap*
# snapdrive snap show toaster:/vol/volX:*
```
**Beispiel**: In diesem Beispiel ist die Verwendung eines Platzhalters ungültig, da der Platzhalter in der Mitte des Namens liegt, anstatt am Ende platziert zu werden:

```
# snap show toaster:/vol/vol1:my*snap
```
### <span id="page-8-0"></span>**Andere Möglichkeiten, Namen von Snapshot Kopien zu erhalten**

Verwenden Sie die snapdrive snap list Befehl zum Anzeigen des Namens der Snapshot Kopie.

Eine andere Möglichkeit, den Namen einer Snapshot Kopie zu bekommen, ist die Anmeldung beim Storage-System und die Verwendung von snapdrive snap list Befehl dort. Mit diesem Befehl werden die Namen der Snapshot Kopien angezeigt.

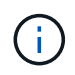

Der snapdrive snap show Der Befehl entspricht dem Storage-System snapdrive snap list Befehl.

#### **Copyright-Informationen**

Copyright © 2023 NetApp. Alle Rechte vorbehalten. Gedruckt in den USA. Dieses urheberrechtlich geschützte Dokument darf ohne die vorherige schriftliche Genehmigung des Urheberrechtsinhabers in keiner Form und durch keine Mittel – weder grafische noch elektronische oder mechanische, einschließlich Fotokopieren, Aufnehmen oder Speichern in einem elektronischen Abrufsystem – auch nicht in Teilen, vervielfältigt werden.

Software, die von urheberrechtlich geschütztem NetApp Material abgeleitet wird, unterliegt der folgenden Lizenz und dem folgenden Haftungsausschluss:

DIE VORLIEGENDE SOFTWARE WIRD IN DER VORLIEGENDEN FORM VON NETAPP ZUR VERFÜGUNG GESTELLT, D. H. OHNE JEGLICHE EXPLIZITE ODER IMPLIZITE GEWÄHRLEISTUNG, EINSCHLIESSLICH, JEDOCH NICHT BESCHRÄNKT AUF DIE STILLSCHWEIGENDE GEWÄHRLEISTUNG DER MARKTGÄNGIGKEIT UND EIGNUNG FÜR EINEN BESTIMMTEN ZWECK, DIE HIERMIT AUSGESCHLOSSEN WERDEN. NETAPP ÜBERNIMMT KEINERLEI HAFTUNG FÜR DIREKTE, INDIREKTE, ZUFÄLLIGE, BESONDERE, BEISPIELHAFTE SCHÄDEN ODER FOLGESCHÄDEN (EINSCHLIESSLICH, JEDOCH NICHT BESCHRÄNKT AUF DIE BESCHAFFUNG VON ERSATZWAREN ODER -DIENSTLEISTUNGEN, NUTZUNGS-, DATEN- ODER GEWINNVERLUSTE ODER UNTERBRECHUNG DES GESCHÄFTSBETRIEBS), UNABHÄNGIG DAVON, WIE SIE VERURSACHT WURDEN UND AUF WELCHER HAFTUNGSTHEORIE SIE BERUHEN, OB AUS VERTRAGLICH FESTGELEGTER HAFTUNG, VERSCHULDENSUNABHÄNGIGER HAFTUNG ODER DELIKTSHAFTUNG (EINSCHLIESSLICH FAHRLÄSSIGKEIT ODER AUF ANDEREM WEGE), DIE IN IRGENDEINER WEISE AUS DER NUTZUNG DIESER SOFTWARE RESULTIEREN, SELBST WENN AUF DIE MÖGLICHKEIT DERARTIGER SCHÄDEN HINGEWIESEN WURDE.

NetApp behält sich das Recht vor, die hierin beschriebenen Produkte jederzeit und ohne Vorankündigung zu ändern. NetApp übernimmt keine Verantwortung oder Haftung, die sich aus der Verwendung der hier beschriebenen Produkte ergibt, es sei denn, NetApp hat dem ausdrücklich in schriftlicher Form zugestimmt. Die Verwendung oder der Erwerb dieses Produkts stellt keine Lizenzierung im Rahmen eines Patentrechts, Markenrechts oder eines anderen Rechts an geistigem Eigentum von NetApp dar.

Das in diesem Dokument beschriebene Produkt kann durch ein oder mehrere US-amerikanische Patente, ausländische Patente oder anhängige Patentanmeldungen geschützt sein.

ERLÄUTERUNG ZU "RESTRICTED RIGHTS": Nutzung, Vervielfältigung oder Offenlegung durch die US-Regierung unterliegt den Einschränkungen gemäß Unterabschnitt (b)(3) der Klausel "Rights in Technical Data – Noncommercial Items" in DFARS 252.227-7013 (Februar 2014) und FAR 52.227-19 (Dezember 2007).

Die hierin enthaltenen Daten beziehen sich auf ein kommerzielles Produkt und/oder einen kommerziellen Service (wie in FAR 2.101 definiert) und sind Eigentum von NetApp, Inc. Alle technischen Daten und die Computersoftware von NetApp, die unter diesem Vertrag bereitgestellt werden, sind gewerblicher Natur und wurden ausschließlich unter Verwendung privater Mittel entwickelt. Die US-Regierung besitzt eine nicht ausschließliche, nicht übertragbare, nicht unterlizenzierbare, weltweite, limitierte unwiderrufliche Lizenz zur Nutzung der Daten nur in Verbindung mit und zur Unterstützung des Vertrags der US-Regierung, unter dem die Daten bereitgestellt wurden. Sofern in den vorliegenden Bedingungen nicht anders angegeben, dürfen die Daten ohne vorherige schriftliche Genehmigung von NetApp, Inc. nicht verwendet, offengelegt, vervielfältigt, geändert, aufgeführt oder angezeigt werden. Die Lizenzrechte der US-Regierung für das US-Verteidigungsministerium sind auf die in DFARS-Klausel 252.227-7015(b) (Februar 2014) genannten Rechte beschränkt.

#### **Markeninformationen**

NETAPP, das NETAPP Logo und die unter [http://www.netapp.com/TM](http://www.netapp.com/TM\) aufgeführten Marken sind Marken von NetApp, Inc. Andere Firmen und Produktnamen können Marken der jeweiligen Eigentümer sein.